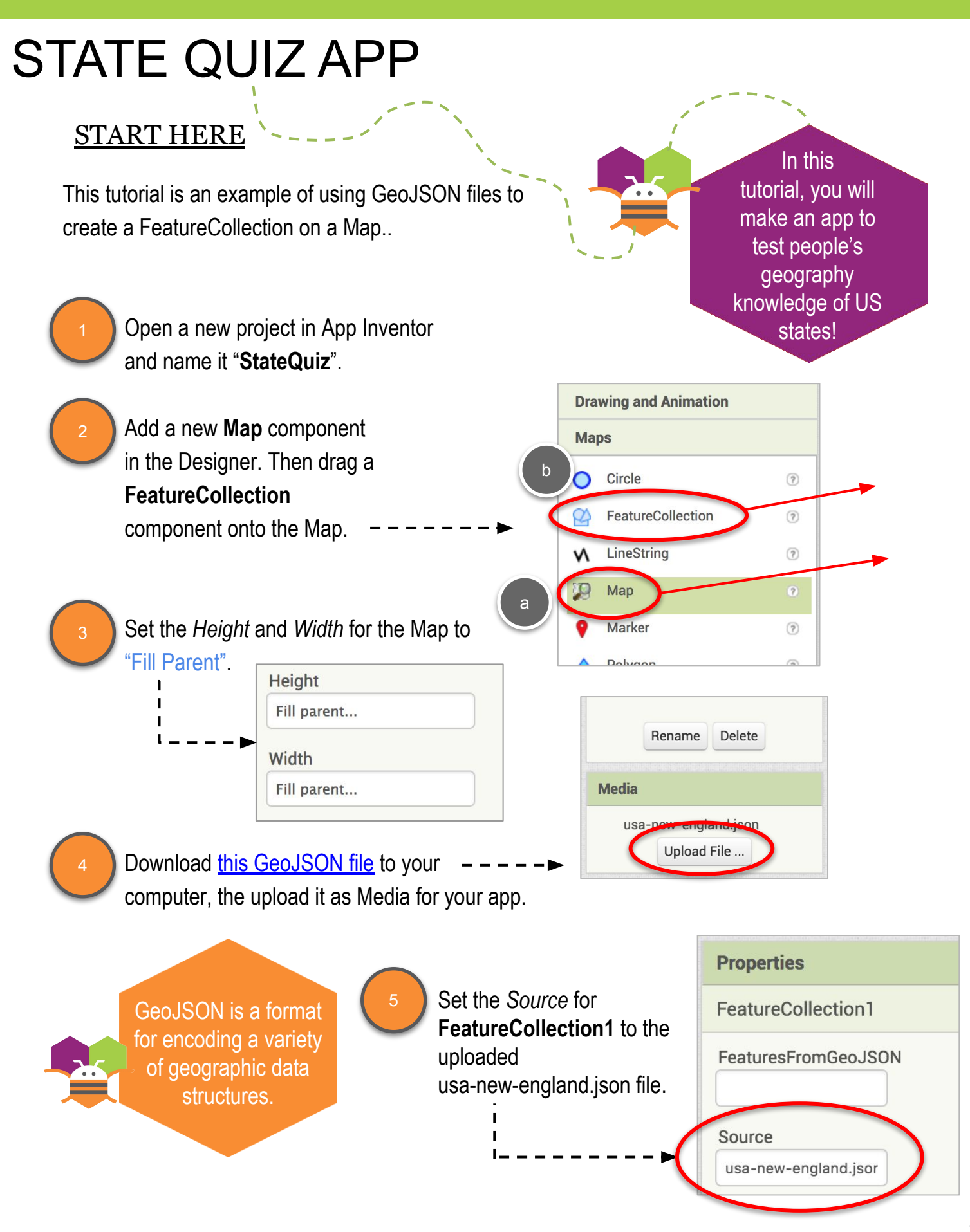

### SETTING PROPERTIES

6

⎻ Update the *ZoomLevel* for **Map1** to **5**. You may have to move the center of the map, but you should see the outline of the New England states in green. This is based on the GeoJSON file. You will also see the six New England states appear as Features in the FeatureCollection.

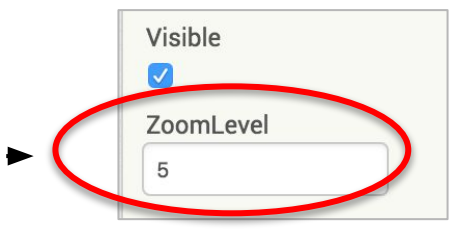

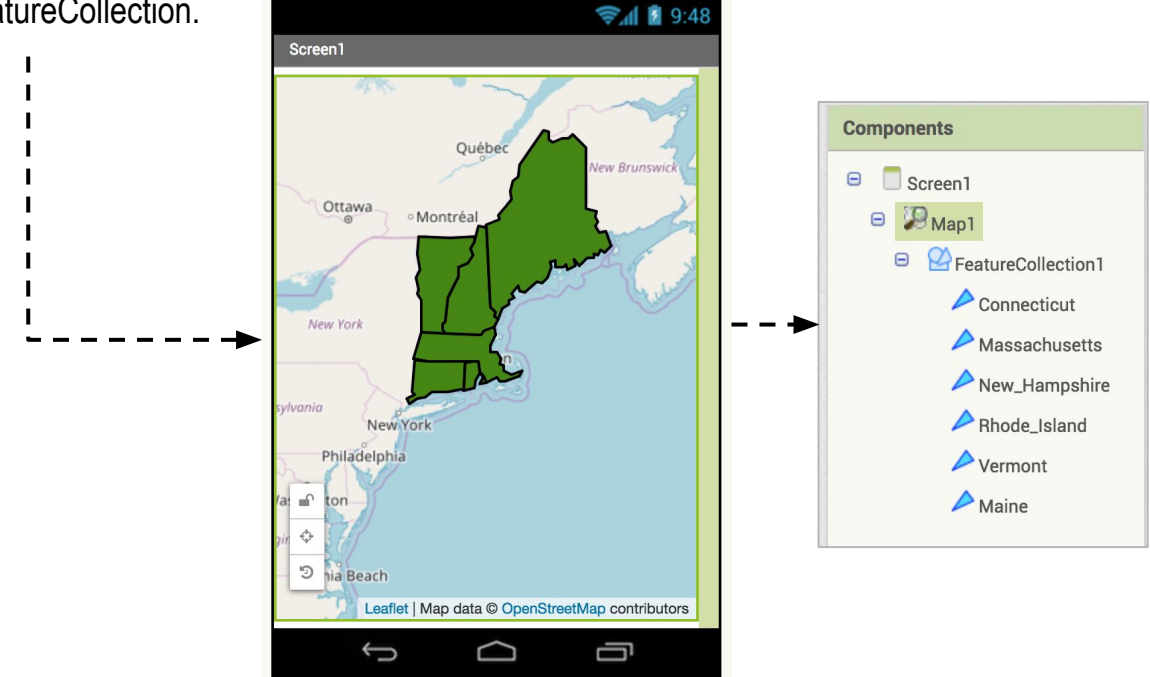

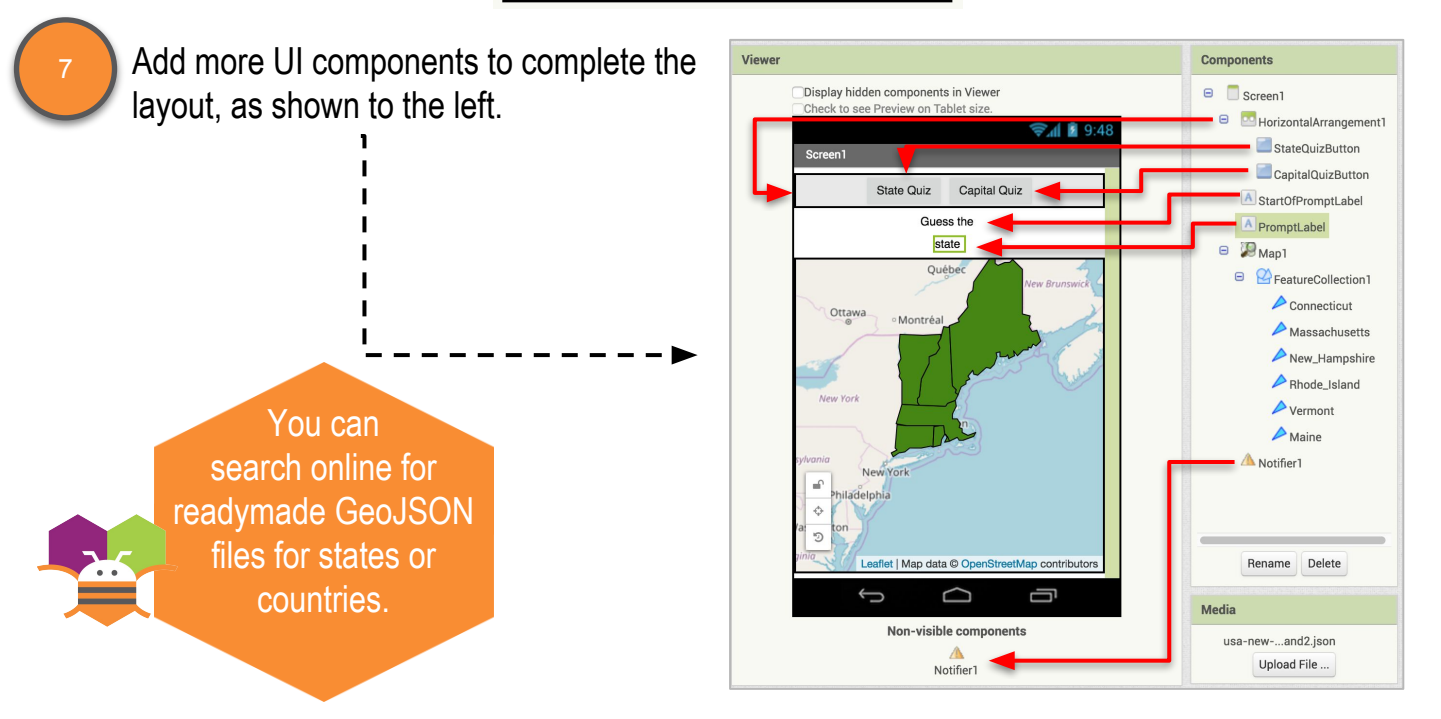

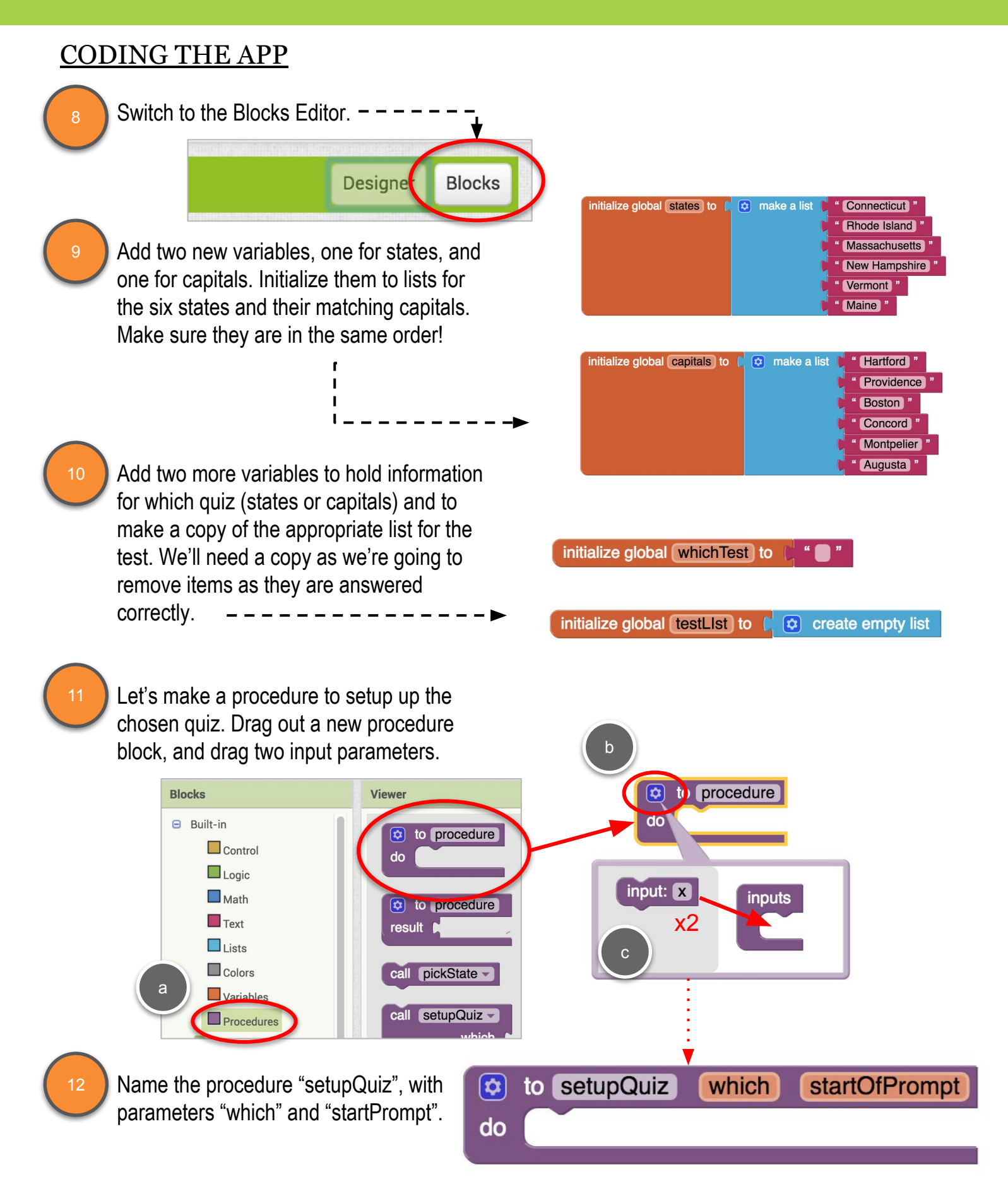

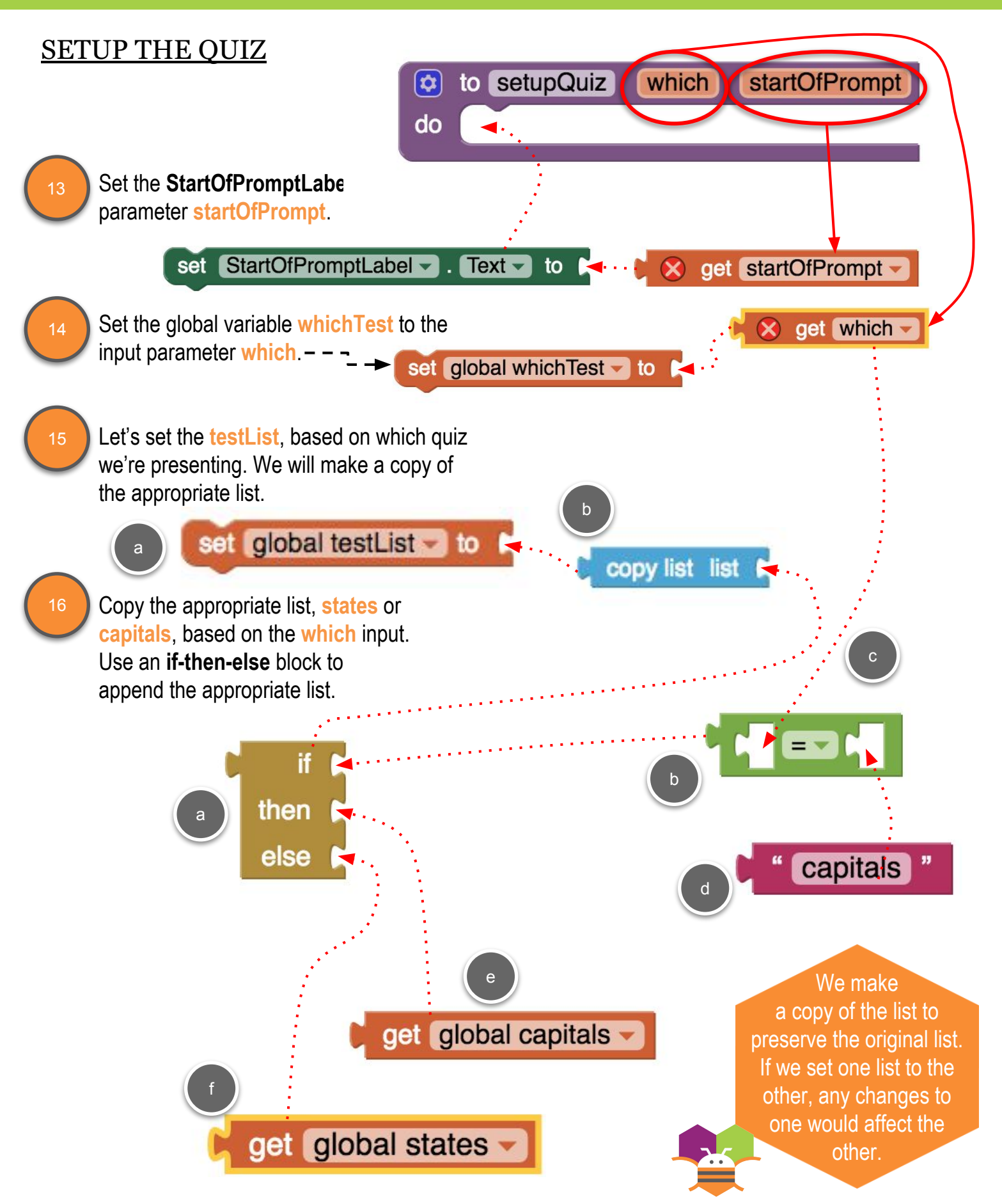

#### CHANGE THE BACKGROUND COLOR OF STATES

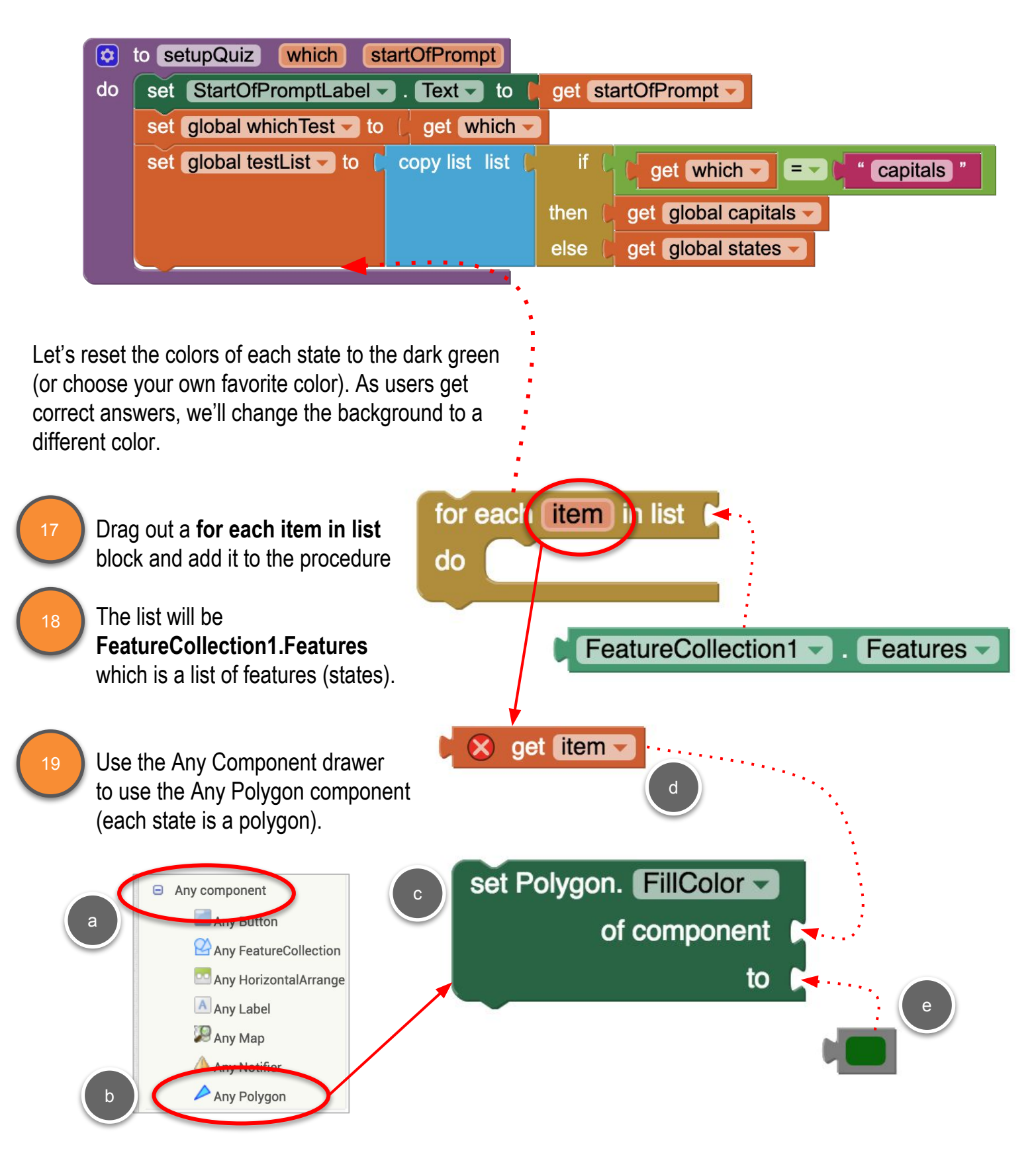

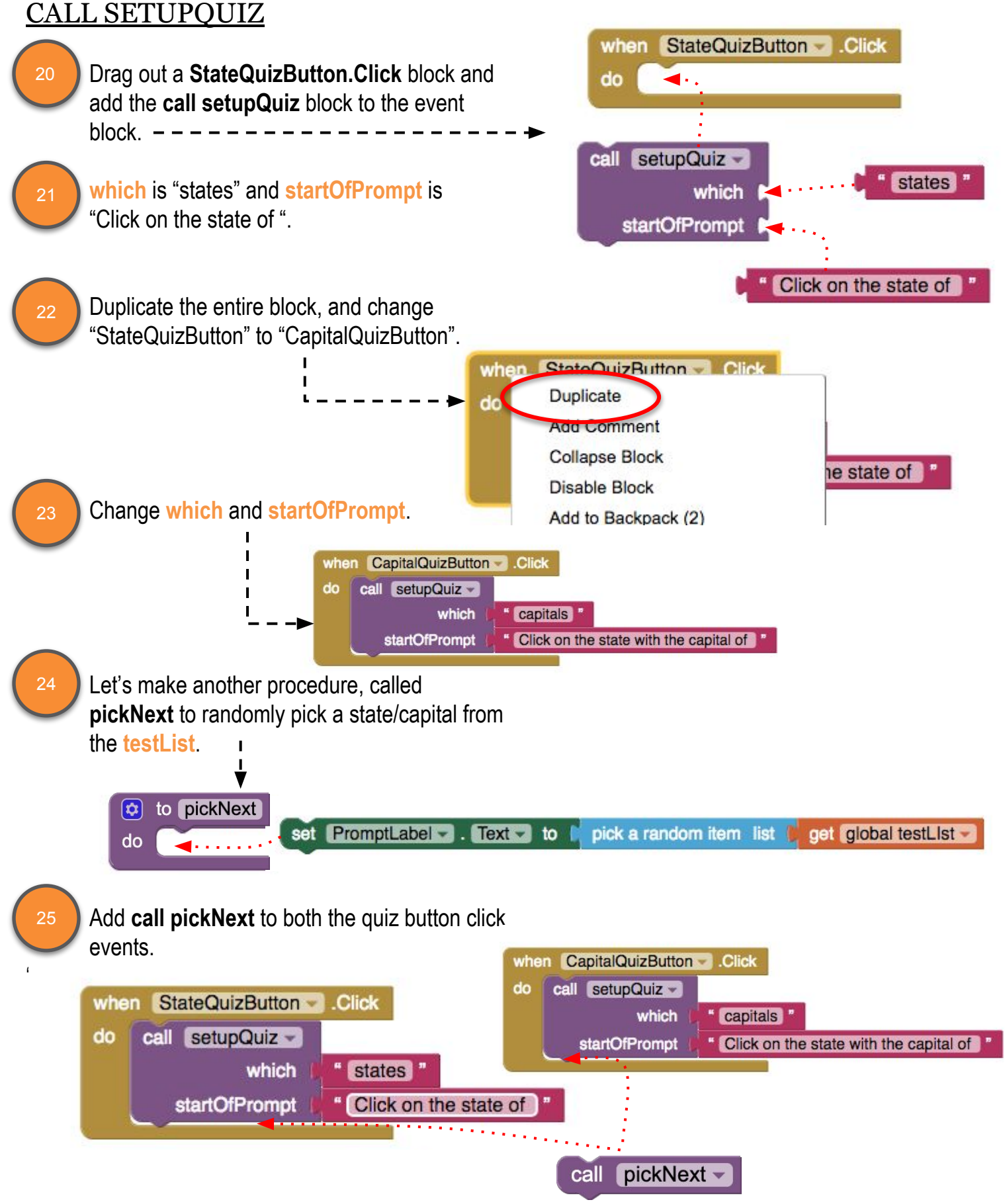

# CLICKING ON A STATE

The last thing we need to do is to handle when the user clicks on one of the states, to answer the quiz question.

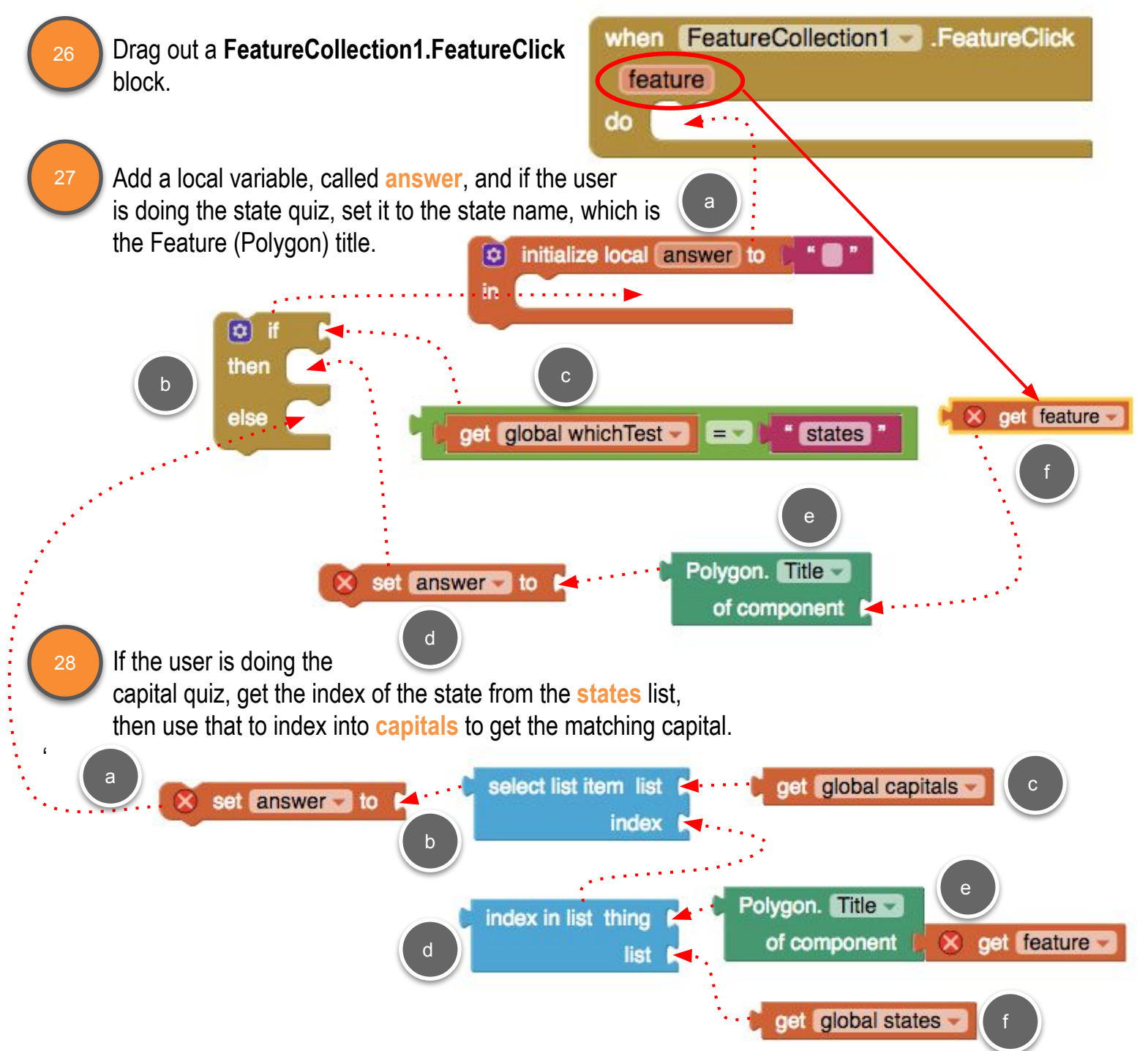

# TESTING FOR CORRECT ANSWER

Now test what the user clicks on matches the state or capital.

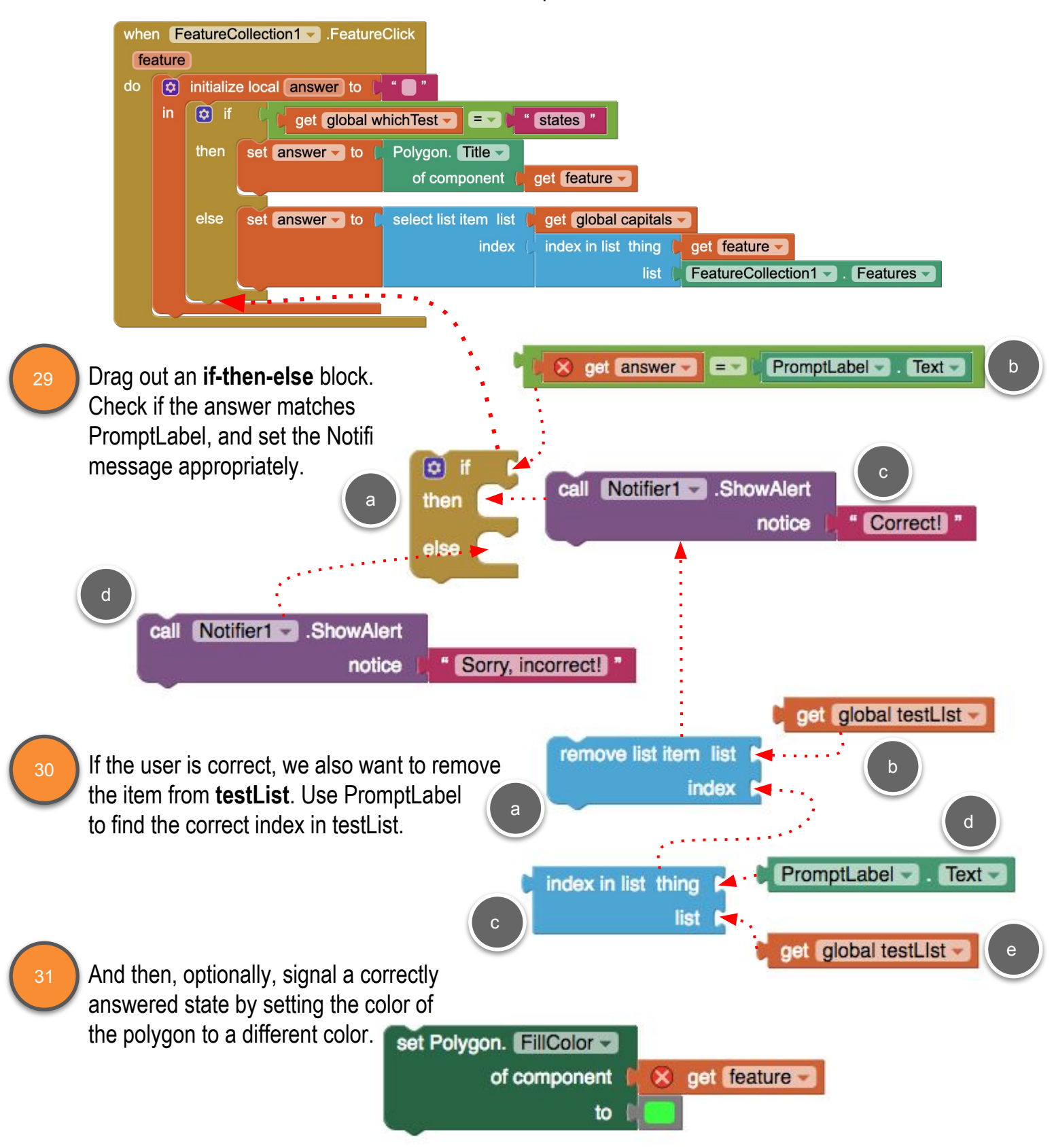

#### CHECK FOR EMPTY LIST

'

❏ Last thing is another **if-then-else** to check if the **testList** is empty, which means the quiz is over. If the list is not empty, pick another state for the next question. Otherwise, let the user know the quiz is over. 32

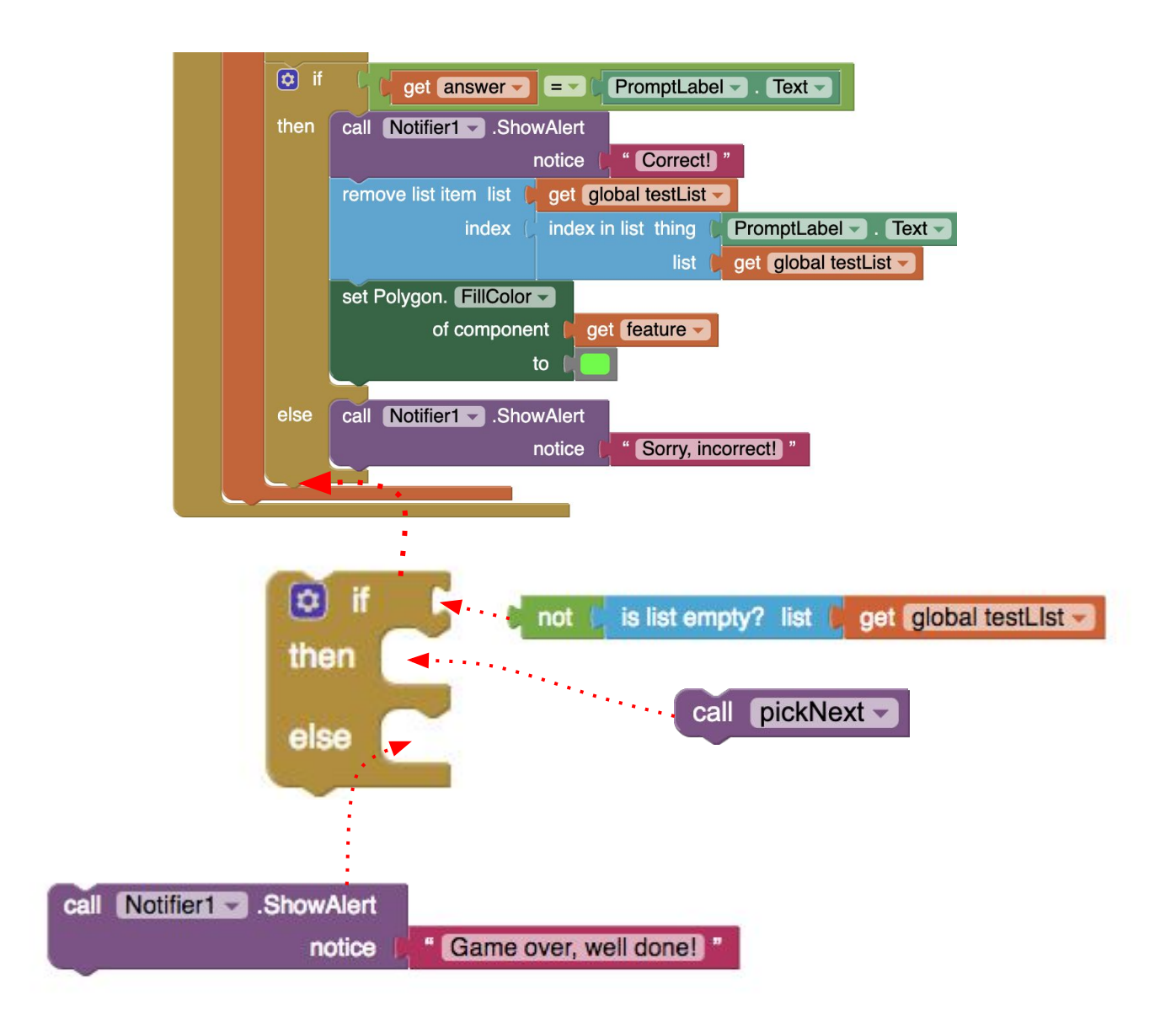